# **Руководство по эксплуатации**

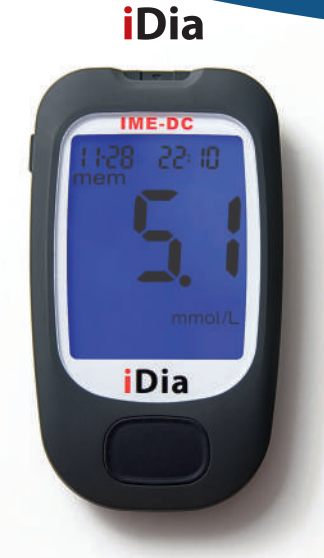

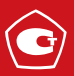

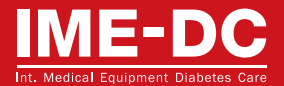

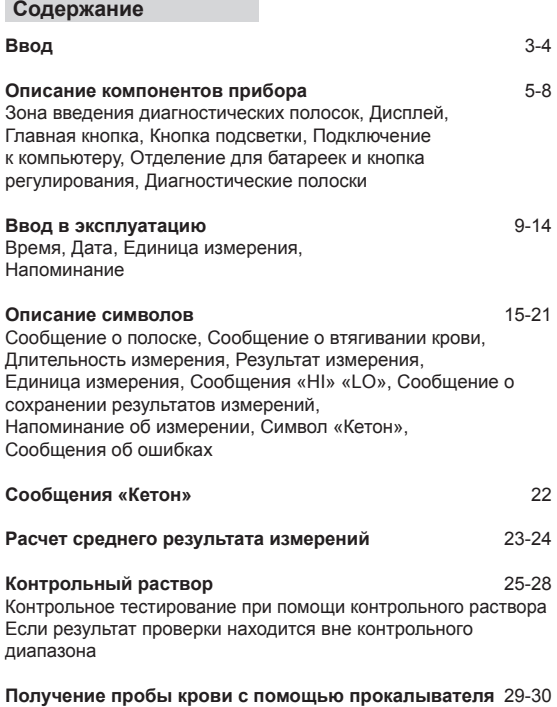

÷

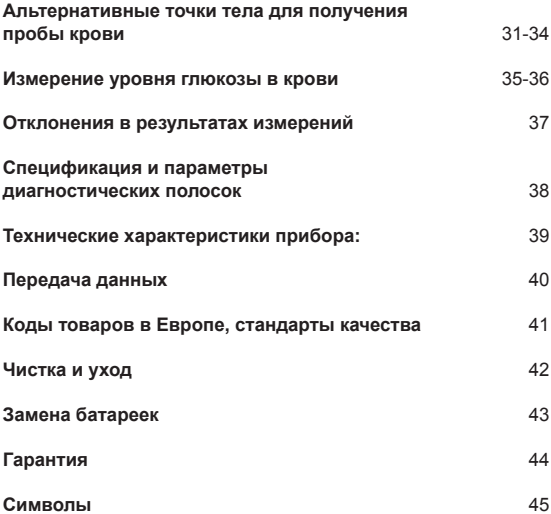

### **Ввод**

Уважаемый пользователь!

Вы приобрели глюкометр **iDia**, данный прибор в сочетании с диагностическими полосками **iDia** и соответствующими аксессуарами позволит вам просто и удобно определить уровень глюкозы в цельной капиллярной крови взятой из кончика пальца или других альтернативных частей тела (AST=Alternative Site Testing).

Диапазон измерений данного глюкометра **iDia** составляет 10 мг/дл 600 мг/дл или 0,6 ммоль/л 33,3 ммоль/л.

#### **Проконсультируйтесь с вашим врачом касательно единиц измерений уровня глюкозы в крови принятых в вашей стране.**

В целях обеспечения максимальной точности определения уровня сахара крови необходимо соблюдать некоторые важные правила. Перед первым использованием прибора внимательно прочитайте данную инструкцию по эксплуатации.

Вас удивит простота измерения при помощи данного прибора!

#### Ввод

До начала использования данного прибора ознакомьтесь со следующими рекомендациями и учитывайте их:

- Используйте исключительно расходный материал **iDia**.
- Немедленно закрывайте крышку флакона с полосками после изъятия.
- Храните прибор и все аксессуары к нему в недоступном для детей месте.
- Соблюдайте сроки хранения полосок и контрольного раствора.
- Не допускайте загрязнения прибора.
- Храните прибор и полоски только при допустимой температуре, не допускайте воздействия влажности и прямого солнечного света на прибор и полоски.
- Для проколов всегда используйте только новый стерильный ланцет.
- Не следует использовать данный прибор для диагностирования диабета.

Описание компонентов прибора

### **Вид спереди iDia**

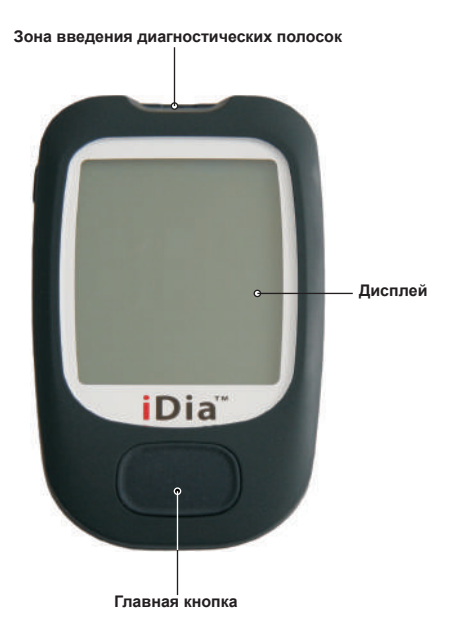

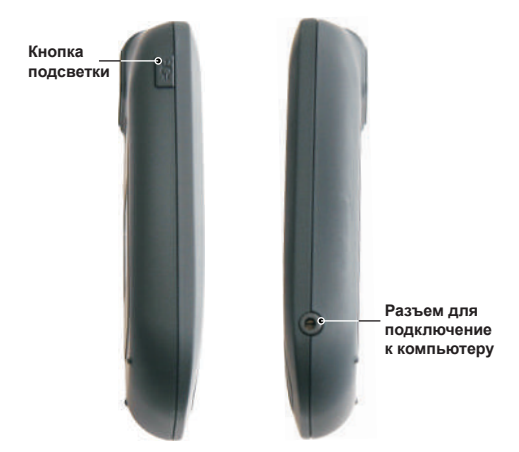

Нажатие кнопки подсветки включенного глюкометра активирует синюю фоновую подсветку дисплея глюкометра. Тем самым обеспечивается правильность определения и считывания результатов даже в условиях ограниченной освещенности.

Описание компонентов прибора

# **Отсек для батареек**

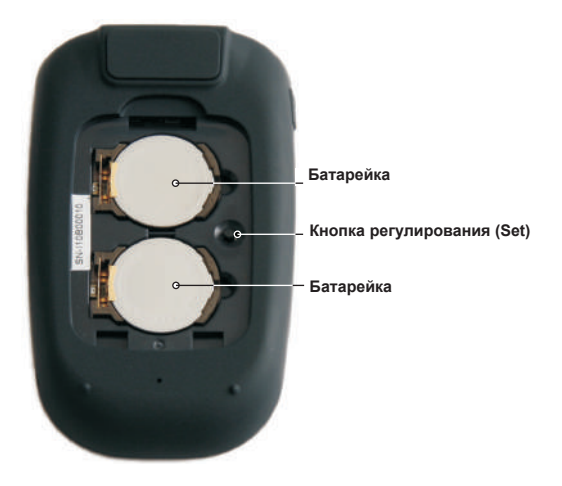

### **Диагностическая полоска iDia**

#### **Реакционная зона**

Прикоснуться данной зоной к капле крови. Кровь втягивается самостоятельно

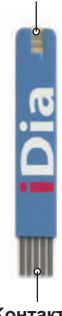

**Kонтакты полоски** Вставьте полоску контактами в зону введения.

#### **УКАЗАНИЕ:**

К любой части полоски **iDia** можно без опасений прикасаться чистыми руками. На результат измерения это не влияет.

### **Отсек для батареек**

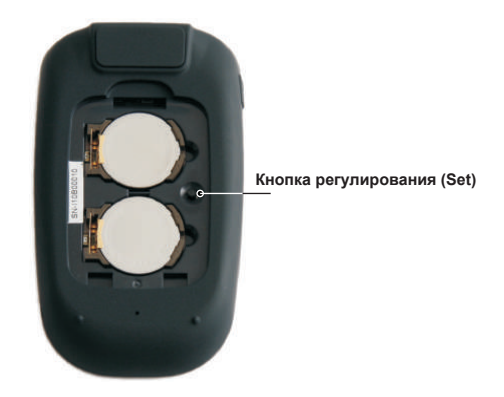

Снимите крышку отсека для батареек и проверьте наличие двух необходимых литиевых батареек CR2032. При отсутствии или несоответствии батареек вставьте или замените их (см. страницу 43).

Затем установите дату, точное время и единицу измерения. Используйте для этого кнопку регулирования (Set) (нажатие осуществляется, например, при помощи авторучки).

### **УКАЗАНИЕ!**

Нажатие на главную кнопку позволяет изменять мигающий параметр на дисплее.

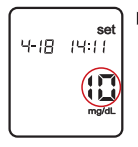

Однократное нажатие на кнопку регулирования (Set): Прибор включается. Регулируемый параметр - Год

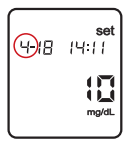

Последовательное нажатие на кнопку регулирования (Set): Регулируемый параметр - Месяц

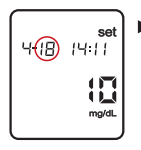

Последовательное нажатие на кнопку регулирования (Set): Регулируемый параметр - День

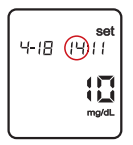

Последовательное нажатие на кнопку регулирования (Set): Регулируемый параметр - Часы

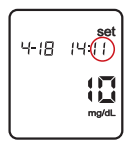

- Последовательное нажатие на кнопку регулирования (Set): Регулируемый параметр - Минуты
- Последовательное нажатие на кнопку регулирования (Set): Регулируемый параметр - Единица измерения (мг/дл или ммоль/л)

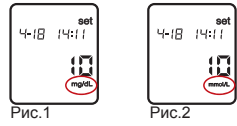

Последовательное нажатие на кнопку регулирования (Set): Регулируемый параметр – напоминание об измерении уровня глюкозы в крови (здесь могут быть установлены пять различных параметров времени, см. страницу 13)

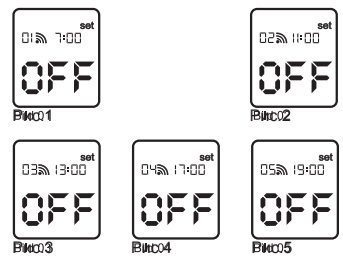

Последовательное нажатие на кнопку регулирования (Set): прибор выключается.

После выполнения настроек, закройте крышку отсека для батареек.

#### **УКАЗАНИЕ!**

После изменения настроек кнопкой регулирования (Set) внесенные в ходе процесса изменения сохраняются только после выключения прибора.

### **Напоминание об измерении уровны глюкозы в крови**

Вы можете установить звуковой сигнал напоминания на вашем глюкометр **iDia** и получать напоминания об необходимости измерения уровня глюкозы пять раз в день.

После семикратного нажатия на кнопку регулировки (Set) (см. страницу 11) вы можете установить пять различных времен напоминания об измерении.

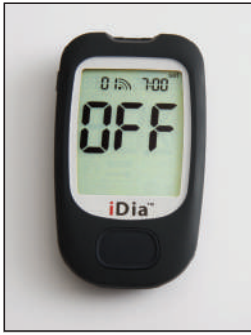

Рис.1 Сигнал 1 – «Откл» Рис.2 Сигнал 1 – «Вкл»

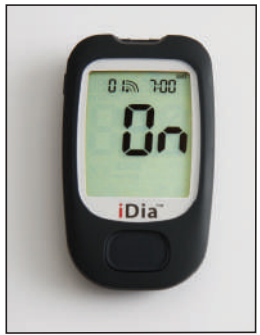

Нажатие на главную кнопку включает напоминание об измерении уровня глюкозы в крови.

При включенном напоминании об измерении вы должны ввести первое желаемое время проверки посредством главной кнопки и подтвердить его при помощи кнопки регулировки «Set»).

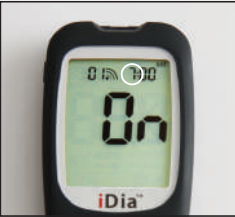

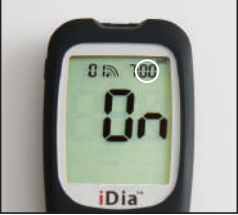

Рис.3

Рис.4

После подтверждения первого времени напоминания об измерении следуют установка времени четырех других напоминаний об измерении.

#### **УКАЗАНИЕ!**

Для выключения звукового сигнала напоминания при активированном напоминании о проверке в течение одной секунды удерживайте главную кнопку.

#### Описание символов

### **Описание символов**

#### **Сообщение о полоске**

После включения глюкометра **iDia** посредством главной кнопки на дисплее появляется символ полоски. Теперь вы должны вставить полоску в зону введения прибора. Звуковой сигнал подтверждает правильность фиксации полоски.

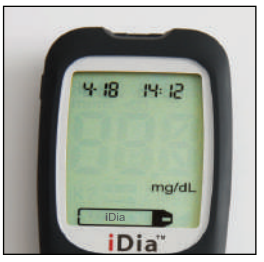

### **Сообщение о втягивании крови**

После вставки полоски в зону введения данный символ сообщит вам о готовности прибора к втягиванию крови. У вас есть одна минута для проведения определения уровня сахара крови. Если втягивание крови не осуществляется в течение этой одной минуты, то глюкометр **iDia** автоматически выключается.

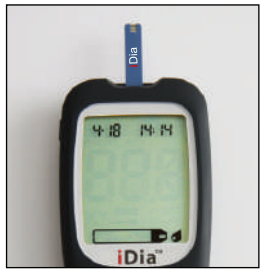

#### **Длительность измерения**

Измерение начинается только после достаточного заполнения реакционной зоны полоски кровью и длится всего семь секунд. На протяжении данного времени на дисплее отображается анимированный символ песочных часов.

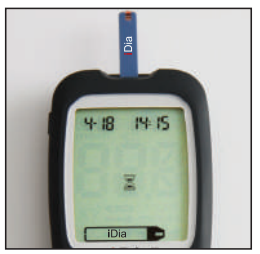

#### **Результат измерения**

По истечении семи секунд результат выводится на дисплей и автоматически сохраняется вместе со временем и датой в памяти прибора.

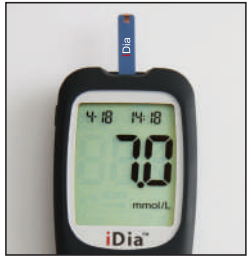

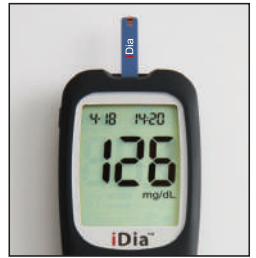

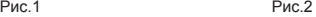

### **Единица измерения**

Единица измерения выводится на дисплей вместе с результатом. Изменение eдиниц измерения осуществляется нажатием кнопки регулировки (Set) (см. страницу 11, Ввод в эксплуатацию).

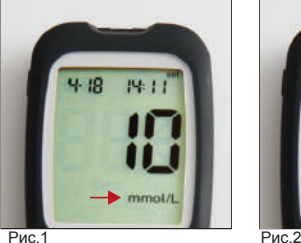

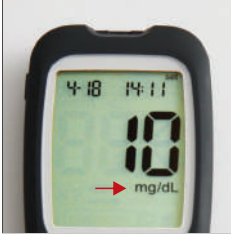

### **Сообщение «HI»**

Выводится на дисплей при каждом измерении, результат которого превышает уровень в 600 мг/дл или 33,3 ммоль/л.

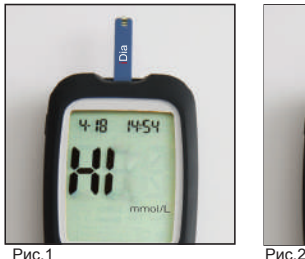

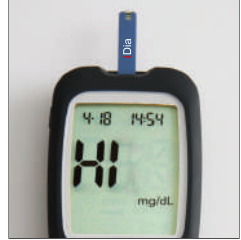

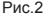

# **Сообщение «LO»**

Выводится на дисплей при каждом измерении, результат которого ниже 10 мг/дл или 0,6 ммоль/л.

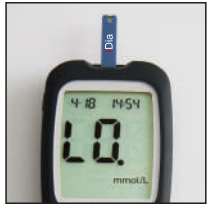

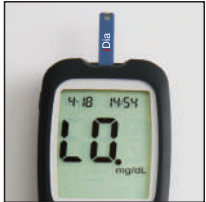

Рис.1 Рис.2

### **Сообщение о сохранении результатов измерений в памяти прибора**

Глюкометр **iDia** хранит результаты 700 последних измерений уровня сахара крови и отдельно результаты 100 последних контрольных тестирований с помощью контрольного раствора с соответствующими датами и временем. После включения прибора и последующего нажатия на главную кнопку на дисплее появляется результат последнего измерения уровня глюкозы в крови вместе с датой и временем Повторным нажатием на главную кнопку вы можете просмотреть сохраненные результаты.

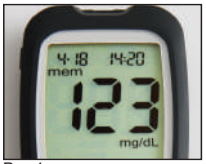

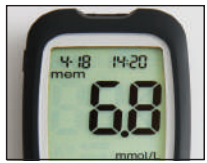

Рис.1 Рис.2

### **Напоминание об измерении**

Напоминание об измерении (см. Страницу 13) Активированная функция напоминания об измерении отображается на дисплее при включенном глюкометре посредством символа колокольчика.

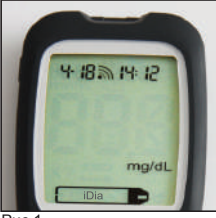

Рис.1

### **Символ «Кетон»** (см. Страницу 22)

При уровне глюкозы в крови выше 300 мг/дл или 16,7 ммоль/л на дисплее появляется сообщение об указании «Кетон» «K?».

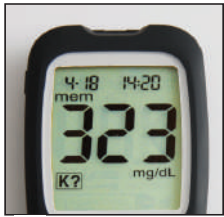

Рис.2

### **Сообщения об ошибках**

Следующие ошибки отображаются на дисплее в виде символа «Err» («Ошибка»):

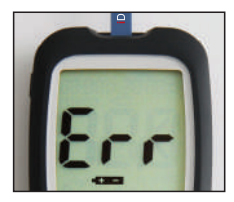

**Err + символ батарейки:** 

Малая мощность батарейки.

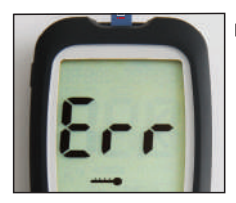

**Err** + символ градусника:

Температура окружающей среды вне допустимого температурного диапазона использования прибора.

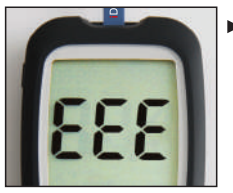

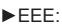

Ошибка электроники прибора.

Следующие ошибки отображаются на дисплее в виде символа «Err» («Ошибка»):

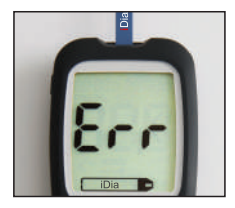

- **Err + символ полоски:** 
	- Нарушение функции полоски
	- Использованная полоска

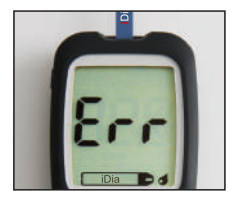

Err + полоска + капля крови:

Недостаточное количество крови.

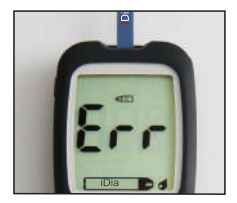

Err + полоска + контрольный раствор:

Недостаточное количество контрольного раствора

## **Сообщение «Кетон»**

В случае дефицита инсулина и вызванной им гипергликемии (слишком высокий уровень сахара) происходит усиленное расщепление отложений жира в организме. Из-за переизбытка свободных жирных кислот печень вырабатывает больше кетоновых тел. Тем самым происходит перекисление крови (кетоацидоз) и возникает опасность развития диабетической комы. Глюкометр iDia автоматически предупреждает вас о данной опасности при показателях уровня глюкозы более 300 мг/дл или 16,7 ммоль/л.

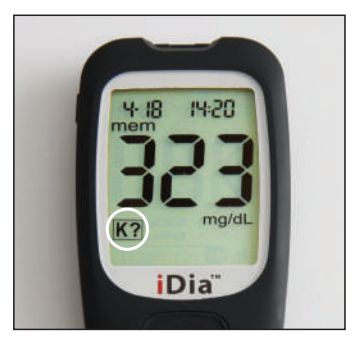

**Рекомендуемые меры в случае получения сообщения об указании «Кетон»**

- Проинформируйте об этом вашего врача.
- Избегайте серьезных физических нагрузок.
- Пейте много жидкости (приблизительно 0,75 литра воды в час).

### **Расчет среднего результата измерений**

Глюкометр **iDia** рассчитывает средний результат измерений за день и за последние 24 часа и 7, 14, 21, 28, 60 и 90 дней.

Активируйте индикацию сохранения данных в памяти (см. страницу 18). В течение приблизительно двух секунд одновременно удерживайте главную кнопку и кнопку подсветки. На дисплее появляется средний результат за последние 24 часа.

Каждое последующее нажатие главной кнопки позволяет просматривать на дисплее средние результаты на другие промежутки времени (7, 14, 21, 28, 60 и 90 дней).

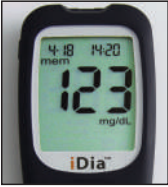

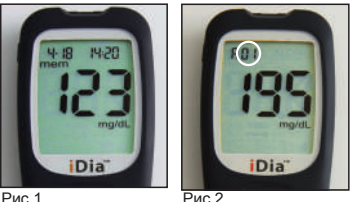

Рис.3

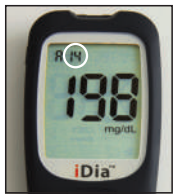

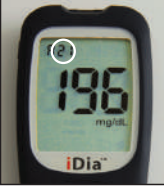

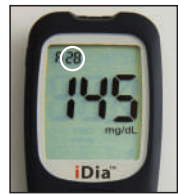

iDia

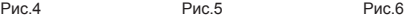

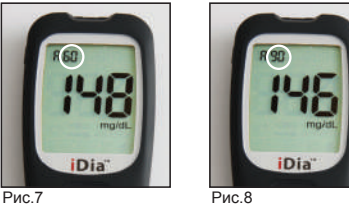

Для возврата к индикации сохранения данных в памяти прибора в течение двух секунд одновременно удерживать главную кнопку и кнопку подсветки.

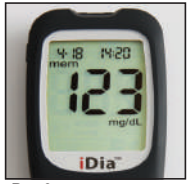

Рис.9

## **Контрольный раствор**

#### **Использование контрольного раствора**

Контрольное тестирование при помощи контрольного раствора **iDia** гарантирует безупречное функционирование глюкометра **iDia** и полосок **iDia**.

Оно рекомендуется:

- В обучающих и тренировочных целях.
- При неверной температуре хранения глюкометра или полосок.
- После ненадлежащего использования прибора.
- При наличии сомнений в достоверности результатов.

### **УКАЗАНИЕ**

Не использовать контрольный раствор по истечении срока хранения. После первого открытия флакона отметить дату на этикетке. Срок хранения контрольного раствора после открытия составляет 90 дней.

### **Контрольное тестирование при помощи контрольного раствора**

Вставьте полоску **iDia** в зону введения. Глюкометр включится автоматически.

На дисплее отображается требование введения крови. Нажмите на главную кнопку и удерживайте ее приблизительно две секунды, пока на дисплее не появится символ контрольного раствора.

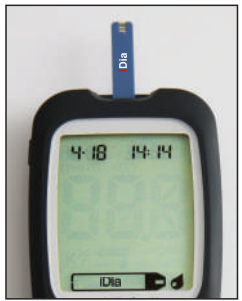

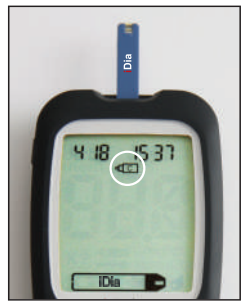

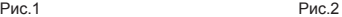

Осторожно встряхните флакон с контрольным раствором 3-4 раза.

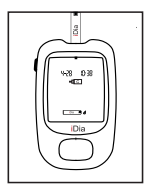

Вы находитесь в режиме тестирования с контрольным раствором. Все результаты в данном режиме хранятся в памяти прибора отдельно. Тем самым искажения результатов измерений параметров крови не происходит.

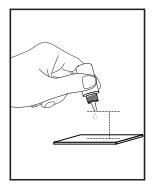

Откройте флакон и нанесите каплю контрольного раствора с расстояния > 3 см до основы на чистый и сухой материал-носитель. Затем закройте флакон.

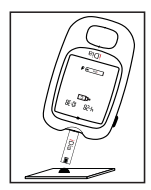

Удерживайте реакционную зону полоски на капле контрольного раствора, пока зона не заполнится контрольным раствором полностью. Звуковой сигнал подтвердит заполнение.

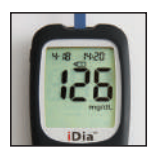

По истечении 7 секунд результат, а также дата, время, единица измерения и символ флаконa контрольного раствора отобразятся на дисплее. Результат должен находиться в пределах соответствующего диапазона (этикетка флакона хранения полосок).

### **Если результат проверки находится вне контрольного диапазона**

- Исключено ли заражение (загрязнение из-за прямого нанесения контрольного раствора на реакционную зону полоски) контрольного раствора при предыдущих тестированиях?
- Соблюдались ли правильные условия хранения полоски и контрольного раствора (температура хранения)?
- Были ли закрыты флакон хранения полосок и контрольного раствора?
- Допустимы ли сроки хранения контрольного раствора и полосок?

### **УКАЗАНИЕ!**

Если на один из приведенных выше четырех вопросов получен отрицательный ответ и результат тестирования вне указанного диапазона, то повторитe тестирование. Если и при повторном тестировании результаты вне указанного диапазона - немедленно обратиться в сервисную службу **IME-DC**.

### **Получение пробы крови**

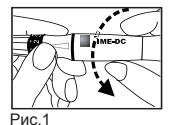

1. Отвинтите тело прокалывателя от головки прокалывателя.

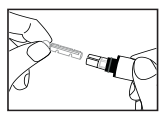

2. Вставьте ланцет в фиксатор.

Рис.2

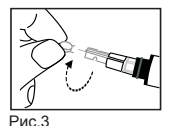

3. Открутите защитный колпачок ланцета.

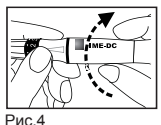

4. Прикрутите тело прокалывателя к головке прокалывателя.

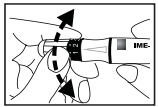

Рис.5

5. Установите вашу личную глубину прокола (5=макс., 1=мин.).

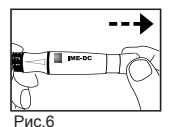

- 6. Зафиксируйте прокалыватель посредством оттягивания пружины.
- 
- 7. Приложите прокалыватель к пальцу и нажмите на кнопку.

8. После использования воткните иглу ланцета в защитный колпачок и утилизируйте надлежащим образом.

Рис.7

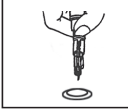

 $P$ <sub>ИС</sub> $\overline{8}$ 

### **УКАЗАНИЕ!**

Для получения пробы крови следует по возможности выбирать маркированную область подушечки пальца. После выполнения укола не выжимайте кровь из ранки сильным нажатием, так как может выступить слишком большое количество тканевой жидкости, что может исказить результат.

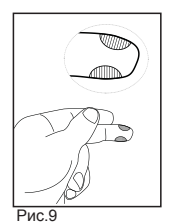

Холодные руки затрудняют получение пробы крови, поэтому мы рекомендуем перед уколом вымойте руки теплой водой и затем помассируйте внутреннюю сторону соответствующего пальца по направлению к подушечке пальца.

# **Получение пробы капиллярной крови из альтернативных точек тела**

Капиллярную кровь для измерения уровня глюкозы в крови можно получить не только из кончиков пальцев, но и из других точек тела (мякоть ладони, предплечье, плечо или икра), так называемое Тестирование из альтернативных мест (AST).

Специальный колпачок прокалывателя для вашего глюкометра iDia вы можете заказать через сервисную службу **IME-DC**.

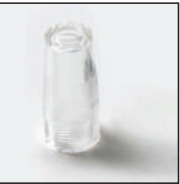

Рис. Колпачок AST

Открутите тело прокалывателя.

Прикрутите вместо тела прокалывателя после вставки ланцета колпачок AST к прокалывателю.

### **УКАЗАНИЕ!**

Кровь из кончика пальца можно брать для измерения уровня глюкозы в крови в любой момент. Для крови из альтернативных точек тела существует время и место, не подходящее для проведения анализа уровня глюкозы в крови и способное привести к ошибочным результатам. (см. страницу 33).

При необходимости забора крови из альтернативных точек тела обязательно предворительно проконсультируйтесь с вашим врачом!

Ошибки измерения могут привести к неверным рекомендациям по лечению и тем самым к серьезным опасным последствиям для здоровья.

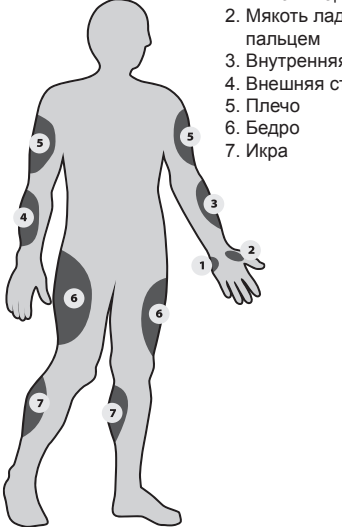

Предпочтительные точки:

- 1. Мякоть ладони под мизинцем
- 2. Мякоть ладони под большим
- 3. Внутренняя сторона предплечья
- 4. Внешняя сторона предплечья

### **Ограничения**

Следует учитывать следующие ограничения при проведении анализа уровня глюкозы по крови из альтернативных точек тела. Капиллярная кровь в кончике пальца быстрее реагирует на изменения уровня глюкозы в крови, чем кровь из альтернативных точек тела. На данном основании показатели уровня глюкозы в крови из альтернативных точек тела могут отличаться от показателей уровня глюкозы в крови из кончика пальца.

НЕ ИСПОЛЬЗУЙТЕ кровь из альтернативных точек тела

- Если ваш последний прием пищи имел место менее, чем за два часа до измерения, так как показатели уровня глюкозы в крови быстро изменяются в данный промежуток времени.
- После спортивных нагрузок.
- При острых заболеваниях с высокой температурой и при соблюдении постельного режима.
- Если есть подозрения на очень низкий уровень глюкозы в крови.
- Если вы знаете, что вы иногда не распознаете низкий уровень глюкозы в крови.
- Во время максимального воздействия обычного инсулина или быстродействующих аналогов инсулина.
- Если последняя инъекция быстродействующего аналога инсулина имела место менее, чем за два часа до измерения.

#### **Указание!**

Если результат измерения из альтернативной точки тела не соответствует вашему состоянию, то следует немедленно провести измерение с кровью из кончика пальца.

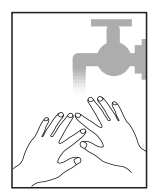

Перед измерением вымойте руки теплой водой.

Вставьте полоску в зону введения глюкометра **iDia**. Глюкометр автоматически включится.

Если температура находится в пределах допустимого диапазона, то на экране появится символ готовности прибора к взятию крови.

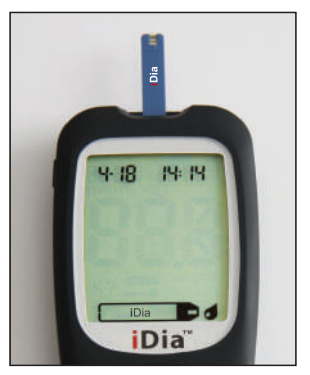

При помощи прокалывателя получите каплю крови (см. Страницы 29-33).

#### **Измерение уровня глюкозы в крови**

Приложите реакционную зону полоски **iDia** к капле крови.

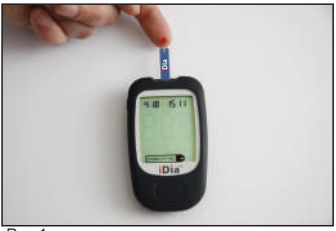

 $P$ ис. 1

Кровь всасывается самостоятельно. Звуковой сигнал подтверждает достаточность количества крови.

Результат автоматически отображается через семь секунд после начала измерения и сохраняется вместе с датой, временем и единицей измерения.

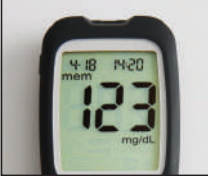

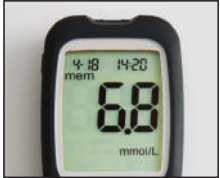

 $P$ ис.2  $P$ ис.3

### **УКАЗАНИЕ**

При наличии сомнений в достоверности результата повторите измерение. При наличии сомнений в достоверности результата повторного измерения перепроверьте прибор при помощи контрольного раствора (Страницы 25-28).

Глюкометр iDia хранит результаты 700 измерений уровня глюкозы в крови и дополнительно результаты 100 измерений с контрольным раствором, а также даты, время и единицы измерения.

Возможные причины значительных отклонений в результатах:

- Измерение проводились на разных каплях крови.
- Проверяемая кровь была выдавлена из пальца интенсивным нажатием и содержит большое количество тканевой жидкости.
- Срок хранения полоски истек.
- Полоски не хранились при правильной температуре  $(4^{\circ}C - 32^{\circ}C)$ .
- Промежуток времени между отдельными измерениями был слишком большим (в течение 30 минут уровень глюкозы в крови может измениться существенным образом).
- Дезинфицирующее средство, используемое для предварительной дезинфекции, испарилось не полностью.
- Слишком высокая гематокритная величина может привести к занижению уровня.
- Слишком низкая гематокритная величина может привести к завышению уровня.
- Крайнее обезвоживание организма может привести к искажению уровня.
- Прием болеутоляющих средств с высокой концентрацией парацетамола или ацетилсалициловой кислоты, прием понижающих кровяное давление ингибиторов АПФ или регулярный прием больших доз витамина C могут исказить результаты.

#### **УКАЗАНИЕ**

Слишком высокий или слишком низкий уровень глюкозы в крови может привести к серьезным последствиям для здоровья.

## **Cпецификация и параметры диагностических полосок:**

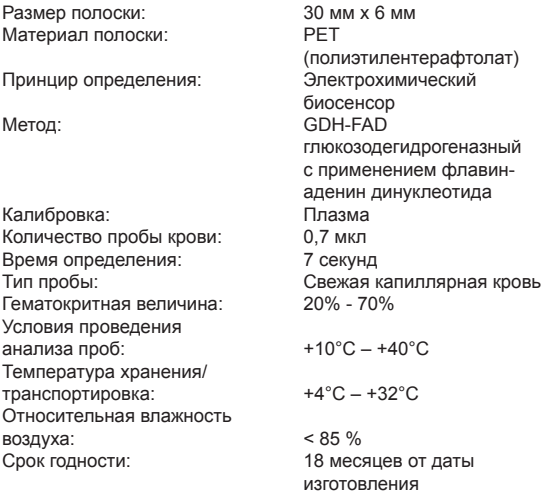

Единица упаковки: 50 штук в закрытом флаконе.

#### **Химические компоненты полоски диагностической:**

- 35,6 % глюкозадегидрогеназа флавинадениндинуклеотид
- 41,0 % феррицианид калия
- 23,4 % не реакционно-способный ингредиент

## **Технические характеристики прибора:**

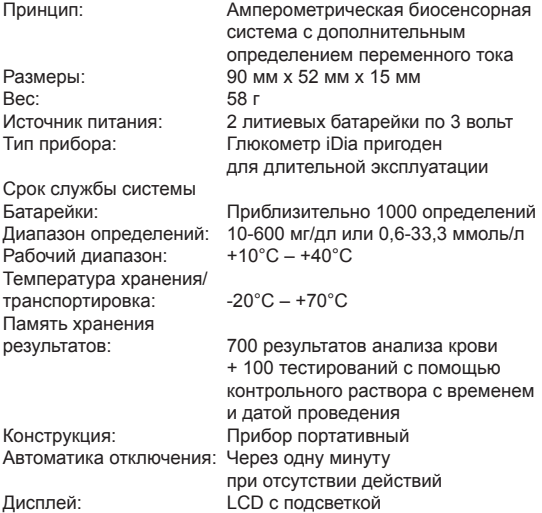

#### **Технические характеристики:**

Экранное меню, автоматическая проверка функционирования системы, автоматическое распознавание введения электрода, автоматический отсчет времени определения, предупреждение о температуре, сообщение об указании кетона, функция напоминания, расчет среднего значения.

#### Передача данных

### **Передача данных**

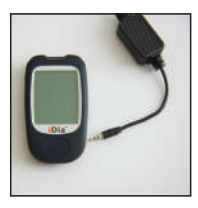

Все сохраненные результаты могут быть переданы на компьютер при помощи специального программного обеспечения (например, DIABASS / SINOVO) и обработаны. Для передачи данных используйте исключительно кабель **IME-DC**.

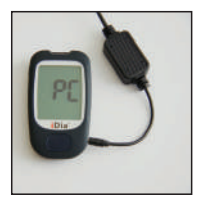

Вставьте USB-кабель в разъем выключенного глюкометра iDia. Затем установите соединение с компьютером, откройте соответствующую программу передайте сохраненные в приборе данные.

### **Коды товаров в Европе\***

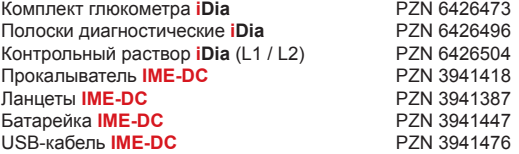

\* По коду PZN можно приобрести изделие в странах Европы.

### **Стандарты качества**

Продукция соответствует следующим директивам ЕС по качеству:

- 98/79/ЕС, 93/42/ЕЭС
- IEC 60601-1 Общие требования безопасности
- **E** IFC 61010-1 Требования безопасности контрольных и лабораторных приборов
- **E IFC 60601-1-2** Электромагнитная совместимость.

### **Чистка и уход**

- Для чистки прибора используйте мягкую сухую ткань.
- Не используйте едких чистящих средств.
- Разрешено дезинфицирование поверхности прибора при помощи стандартных дезинфицирующих салфеток.
- Не допускайте воздействия влаги и прямых солнечных лучей на прибор и диагностические полоски.
- Не допускайте загрязнений любых видов.
- Не допускайте сильных встряхиваний прибора.
- Бережно используйте данную систему.

## **Замена батареек**

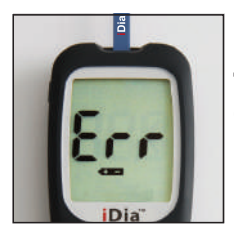

Замена батареек производится в случае отображения на дисплее сообщения об ошибке «Err + символ батарейки», или если прибор не включается.

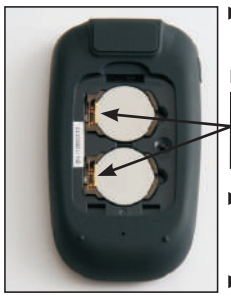

- Удалите крышку отсека для батареек.
- Отодвиньте без усилия прижимную латунную скобу. Элемент питания высвободится из гнезда, после чего его можно вынуть.
- Вставьте новые батарейки (знак «плюс» вверху) под латунные скобы.
- Вдавите батарейки в крепления.
- Прибор автоматически включается, вы услышите звуковой сигнал. Выполните установки в соответствии с описанием на страницах 9-14.

**ВАЖНО:** После замены батареек не забудьте выставить единицу измерения, принятую в Вашей стране.

### **Гарантия**

Гарантия на прибор **iDia**

5 ЛЕТ ГАРАНТИИ

Настоящим компания **IME-DC** GmbH гарантирует вам безупречное функционирование прибора **iDia**. В случае обнаружения производственных дефектов в течение срока гарантии (5 лет с момента покупки) вам будет безвозмездно предоставлен новый прибор (в обмен на неисправный и гарантийный талон).

#### **УКАЗАНИЕ**

Гарантия на данный товар предоставляется только в том случае, если прибор, комплектующие и расходные материалы использовались в соответствии с целью их применения.

**IME-DC GmbH Сервисная служба Каутендорфер Штрассе, 24 D-95145 Оберкотцау / Германия Телефон: +49 (0)9286 / 9 64 69-0 Факс: +49 (0)9286 / 9 64 69-100 info@imedc.de www.imedc.de**

# **Символы**

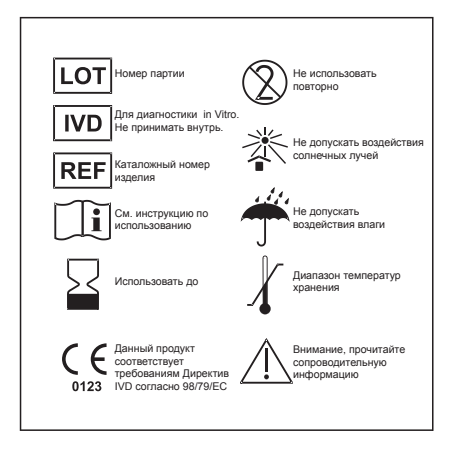

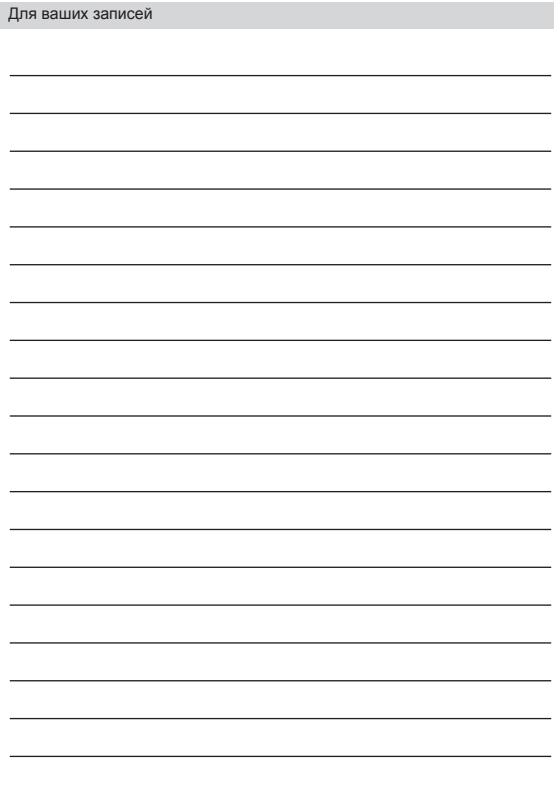

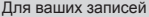

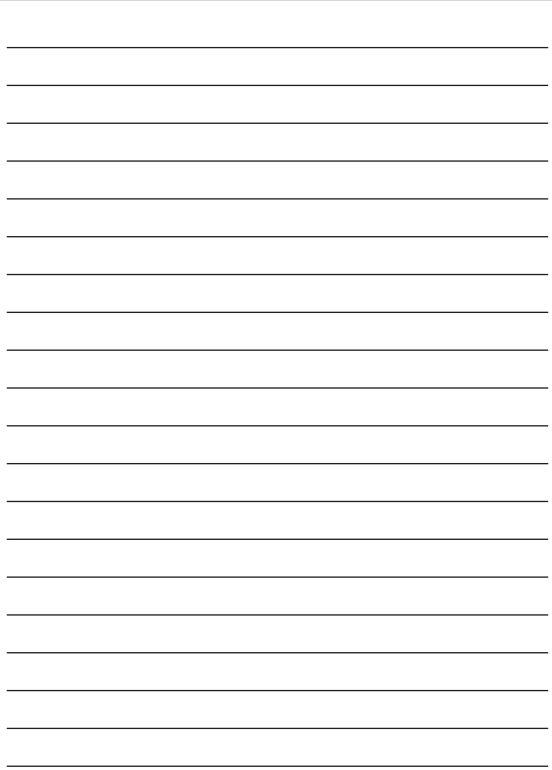

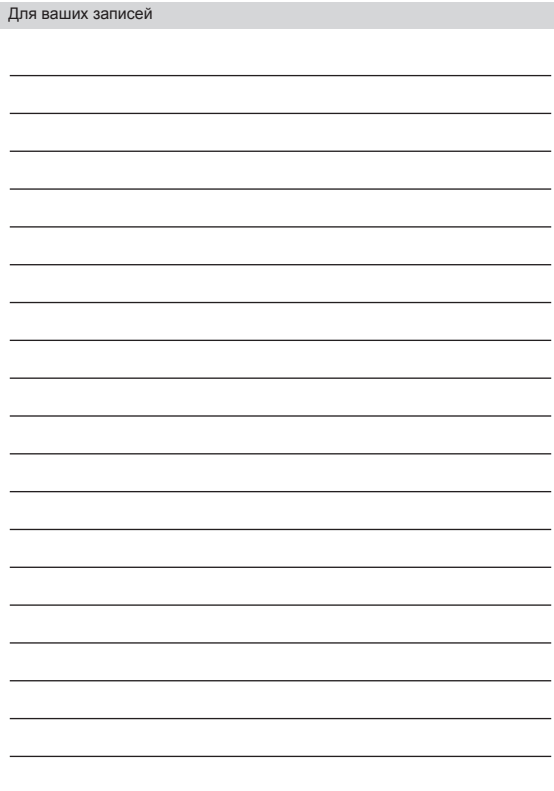

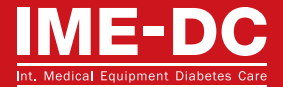

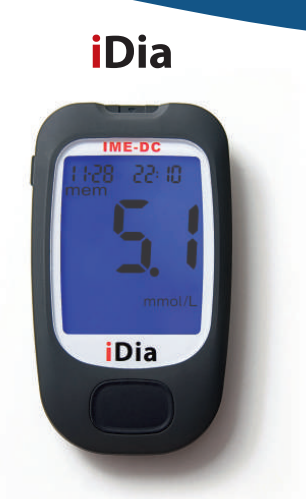

### **IME-DC GmbH**

**Сервисная служба Каутендорфер Штрассе, 24 D-95145 Оберкотцау/Германия Телефон: +49 (0)9286 / 9 64 69-0 Факс: +49 (0)9286 / 9 64 69-100 info@imedc.de www.imedc.de**